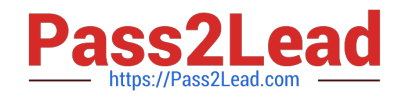

# **EX294Q&As**

Red Hat Certified Engineer (RHCE) exam for Red Hat Enterprise Linux 8 Exam

## **Pass RedHat EX294 Exam with 100% Guarantee**

Free Download Real Questions & Answers **PDF** and **VCE** file from:

**https://www.pass2lead.com/ex294.html**

### 100% Passing Guarantee 100% Money Back Assurance

Following Questions and Answers are all new published by RedHat Official Exam Center

**Colonization** Download After Purchase

- **@ 100% Money Back Guarantee**
- **63 365 Days Free Update**
- 800,000+ Satisfied Customers

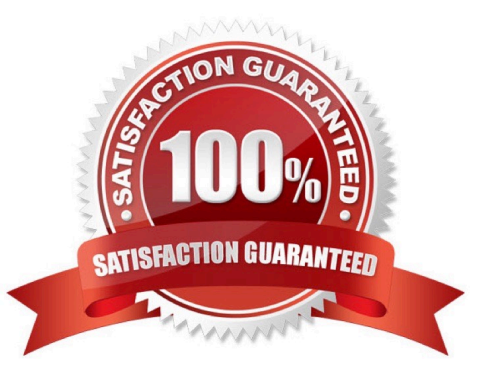

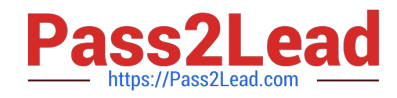

#### **QUESTION 1**

#### SIMULATION

Whoever creates the files/directories on /storage group owner should be automatically should be the same group owner of /storage.

A.

Correct Answer: Please see explanation

#### **QUESTION 2**

#### SIMULATION

Configure ssh to allow user harry to access, reject the domain t3gg.com (172.25.0.0/16) to access.

A.

Correct Answer: Please see explanation

#### **QUESTION 3**

```
\frac{4}{7} cd /opt/
# mkdir data
# mount -t iso9660 -o loop /root/cdrom.iso /opt/data
# vim /etc/fstab
   /root/cdrom.iso /opt/data iso9660 defaults, loop 0 0
# mount -a# mount
```
Configure the web server, which can be accessed by http://station.domain30.example.com.

A. Answer: See the for complete Solution below.

Correct Answer: A

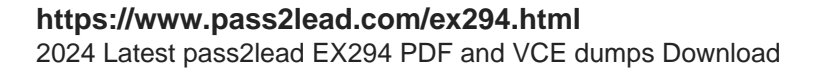

- # yum install -y httpd
- # chkconfig httpd on
- # cd /etc/httpd/conf/

# vim httpd.conf NameVirtualHost 172.24.30.5:80 <VirtualHost 172.24.30.5:80> DocumentRoot /var/www/html/ ServerName tation.domain30.example.com </VirtualHost> # service httpd restart

#### **QUESTION 4**

Create the users named jeff, marion, harold

A. Answer: See the for complete Solution below.

Correct Answer: A

1.

useradd jeff

2.

useradd marion

3.

useradd harold

Note:

useradd command is used to create the user.

All user\\'s information stores in /etc/passwd and user\\'s shadow password stores in /etc/shadow.

#### **QUESTION 5**

Create a file called requirements.yml in /home/sandy/ansible/roles to install two roles. The source for the first role is geerlingguy.haproxy and geerlingguy.php. Name the first haproxy-role and the second php-role. The roles should be installed in /home/sandy/ansible/roles.

A. Answer: See the for complete Solution below.

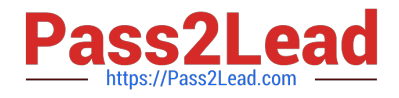

Correct Answer: A

in /home/sandy/ansible/roles vim requirements.yml

- src: geerlingguy.haproxy name: haproxy-role src: geerlingguy. php\_role name: php\_role

Run the requirements file from the roles directory:

ansible-galaxy install -r requirements.yml -p /home/sandy/ansible/roles

[Latest EX294 Dumps](https://www.pass2lead.com/ex294.html) **[EX294 Study Guide](https://www.pass2lead.com/ex294.html)** [EX294 Exam Questions](https://www.pass2lead.com/ex294.html)